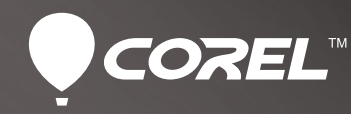

 $\bullet$ 

 $\bullet$ 

 $\bullet$ 

# CorelDRAW<br>GRAPHICS SUITE X6

**Guía técnica del producto**

**TM** 

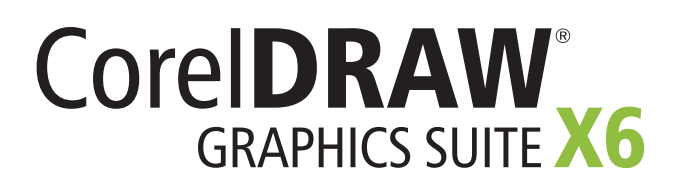

# **Contenido**

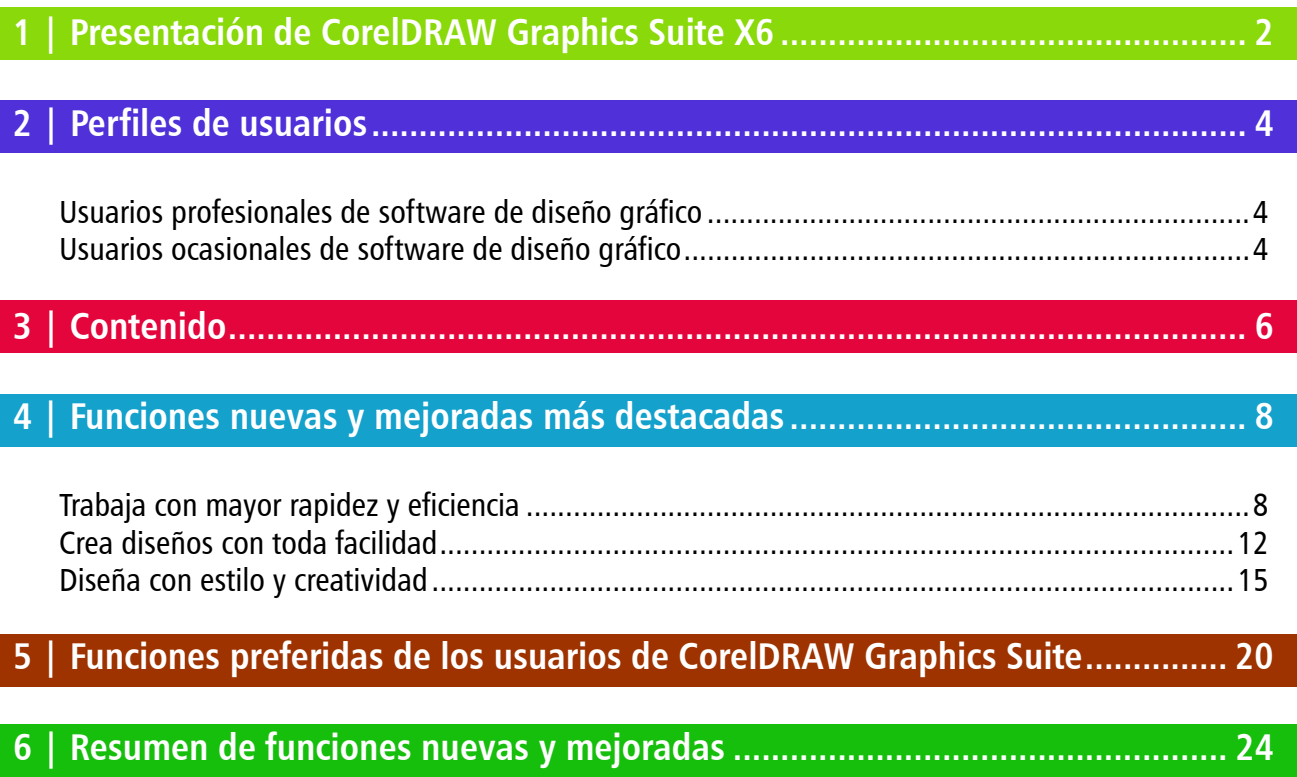

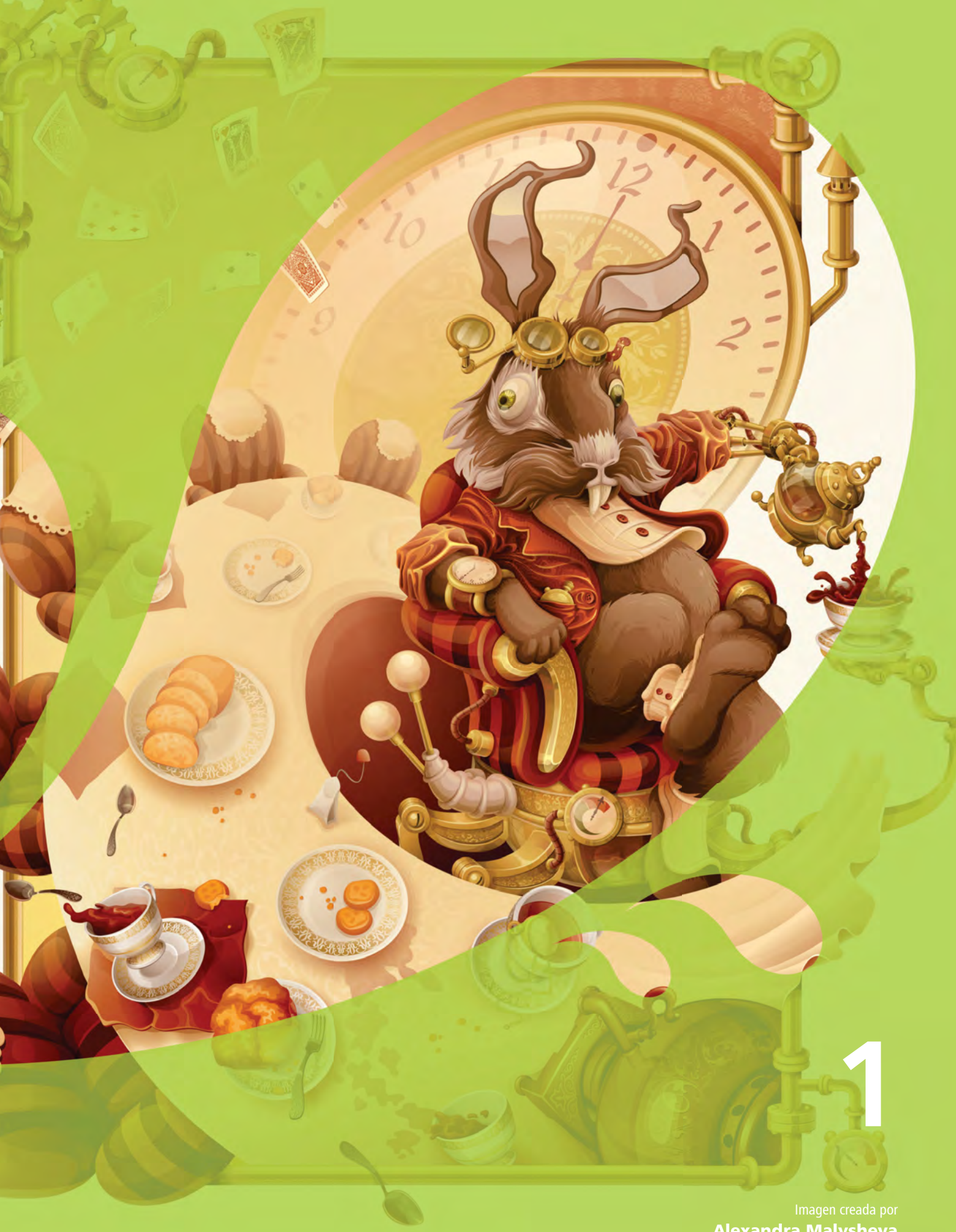

Alexandra Malysheva

# <span id="page-3-0"></span>**Presentación de CorelDRAW® Graphics Suite X6**

CorelDRAW® Graphics Suite X6 es una solución completa y fiable para el diseño de comunicaciones visuales en cualquier medio. Tanto si eres diseñador principiante como experimentado, su flujo de trabajo intuitivo y completo entorno te ayudarán a expresar tu creatividad de la manera más eficiente. Podrás empezar poco a poco, aprender rápidamente y crear con toda confianza.

## **Trabaja con mayor rapidez y eficiencia**

CorelDRAW Graphics Suite X6 se ha desarrollado con compatibilidad nativa con procesadores de 64 bits, aunque sigue siendo compatible con procesadores de 32 bits. La solución ofrece sólidas herramientas de ilustración vectorial, diseño de páginas, edición de fotos, vectorización, gráficos para Web y creación de sitios web que te ayudan a trabajar más rápido y con mayor eficiencia. El flujo de trabajo optimizado de Corel® CONNECT™ X6 facilita la adquisición de contenido y la organización de los proyectos. También constituye tu punto de entrada a una enorme biblioteca de contenido personalizable, lo que te ayudará a ahorrar tiempo a la hora de dar vida a tus conceptos en cualquier pantalla.

Con Corel® Website Creator™ X6 y sus decenas de plantillas y Site Styles®, puedes diseñar, crear y mantener fácilmente tu presencia en Web sin necesidad de escribir una sola línea de código. Además, CorelDRAW® X6 proporciona cuatro nuevas herramientas de asignación de forma (Difuminar, Espiral, Atraer y Rechazar) que amplían tus posibilidades creativas a la hora de refinar objetos, y la ventana acoplable renovada Propiedades de objeto te ahorrará tiempo al revelar dinámicamente sólo las opciones de formato que se encuentran disponibles para el objeto seleccionado.

Corel® PHOTO-PAINT™ X6 presenta el nuevo Grabador inteligente, una nueva herramienta que agiliza enormemente el cambio de tamaño de fotografías o la eliminación de áreas no deseadas. Además, las nuevas opciones Crear máscara de corte y Modo de fusión Cruzar te permiten aplicar efectos o lentes a grupos de objetos sin necesidad de modificar los objetos individuales del grupo.

## **Crea diseños con toda facilidad**

Con CorelDRAW X6, crearás diseños con facilidad gracias a las sólidas herramientas de ilustración vectorial, el comportamiento mejorado de las capas maestras y la nueva compatibilidad avanzada con OpenType®, que te ayudará a producir la tipografía más elegante. La compatibilidad mejorada con alfabetos complejos facilita el trabajo con textos en idiomas extranjeros, de forma que puedas crear diseños que sean bien acogidos por tu público y lo motiven, independientemente de su procedencia.

Ahora puedes añadir numeración de páginas al instante en varios formatos y estilos de letras, y las nuevas Guías de alineación temporales te ahorrarán tiempo al colocar objetos en la página. Asimismo, el nuevo comando Insertar texto de marcador y la funcionalidad de marcos interactivos agilizan y facilitan la creación de maquetas de tus ideas de diseño, lo que resulta especialmente útil a la hora de proporcionar a tus clientes una amplia variedad de opciones.

## **Diseña con estilo y creatividad**

CorelDRAW Graphics Suite X6 también incluye numerosas funciones que te ayudan a diseñar con estilo y creatividad. El renovado motor de estilos, la nueva ventana acoplable Estilos de objetos, la nueva funcionalidad Estilos de color y la introducción de armonías de color te ayudarán a concentrarte en la creación de diseños expresivos y cautivadores.

CorelDRAW Graphics Suite X6 también puede presumir de compatibilidad con todos los principales formatos de archivo del mercado y de compatibilidad mejorada con Adobe® Illustrator®, Adobe® Photoshop®, Adobe® Acrobat® y Microsoft® Publisher, para que puedas intercambiar archivos con clientes y colegas con total confianza. Y, lo que es más, incluye una Guía actualizada visualmente impresionante para enriquecer la experiencia de usuarios de todos los niveles.

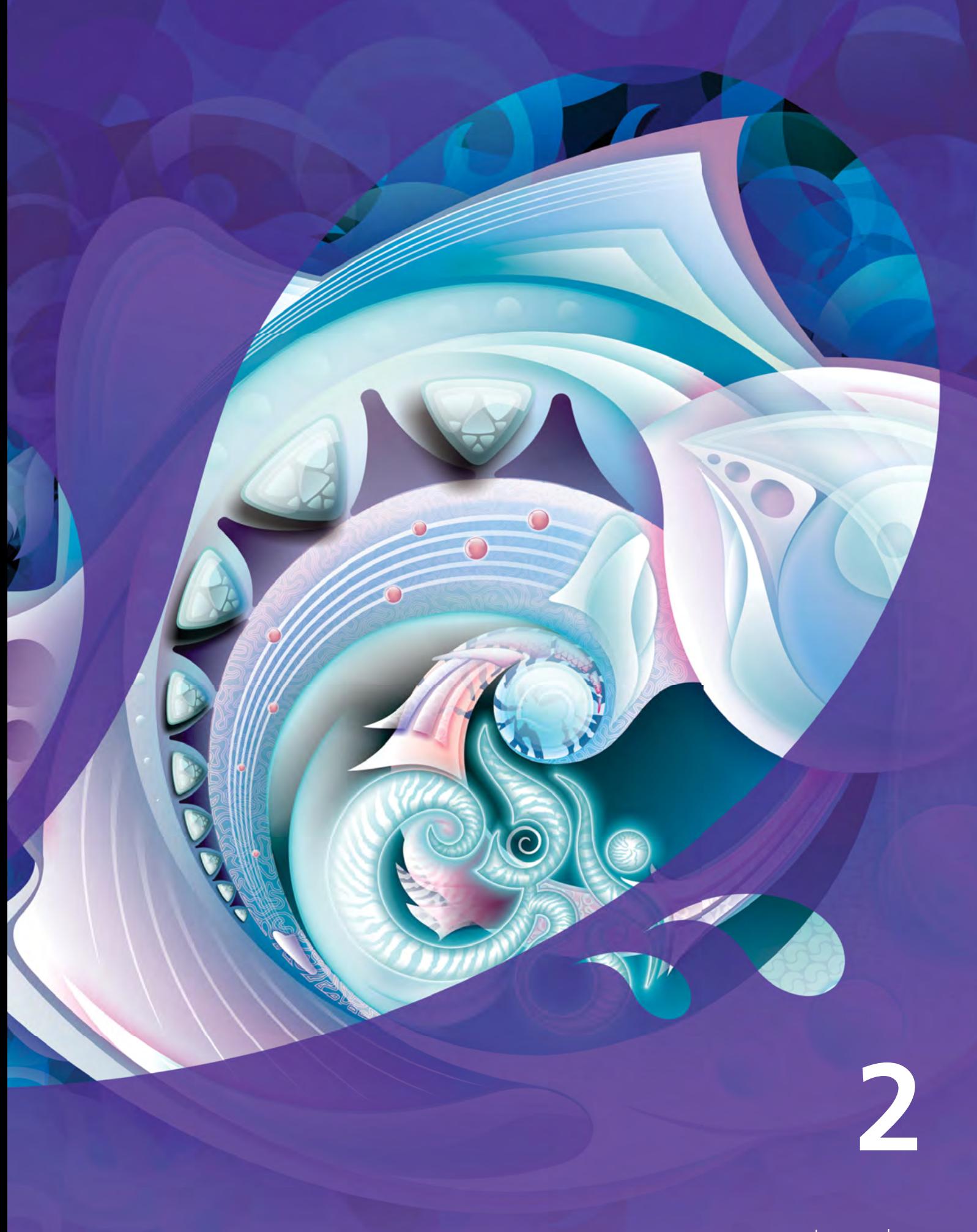

Imagen creada por Gabriel Gonzalez Diaz México

# <span id="page-5-0"></span>**Perfiles de usuarios**

## **Usuarios profesionales de software de diseño gráfico**

Los profesionales del diseño gráfico de los sectores de la publicidad y la impresión pasan la mayoría de su tiempo creando y editando gráficos, trabajando con texto y retocando fotografías. CorelDRAW Graphics Suite X6 les ofrece herramientas de diseño innovadoras con las que podrán optimizar su flujo de trabajo, además de funciones que les ahorrarán mucho tiempo, como las tablas de diseño interactivas, el formato de texto en tiempo real y las capas de página independientes.

Otros profesionales del diseño gráfico se dedican principalmente a la creación de carteles, serigrafía y grabado. Estos usuarios suelen reutilizar y combinar contenido como diseños gráficos, logotipos escaneados, imágenes clipart y fuentes. Con sus eficaces funciones de edición de imágenes, fuentes especializadas, software de vectorización que convierte mapas de bits en gráficos vectoriales editables y contenido de alta calidad, CorelDRAW Graphics Suite X6 les proporciona una solución completa, versátil y asequible.

Los profesionales creativos trabajan principalmente en la creación de diseños gráficos para Web y para impresión. Además de sus intuitivas herramientas de diseño y de maquetación, CorelDRAW Graphics Suite X6 les proporciona compatibilidad líder con todos los formatos de archivo más utilizados. La solución también incluye varias funciones específicas para la creación de gráficos para Web, entre las que destacan la nueva vista previa Píxeles y la compatibilidad con valores hexadecimales de colores.

## **Usuarios ocasionales de software de diseño gráfico**

A la pequeña y mediana empresa y a los empresarios que desean crear materiales de marketing y comunicaciones internamente, CorelDRAW Graphics Suite X6 les ofrece eficaces herramientas de texto y diseño de páginas que garantizan la obtención de resultados de aspecto profesional. Estos usuarios ocasionales autodidactas en diseño gráfico pueden acudir a CorelDRAW Graphics Suite X6 con toda confianza para modificar diseños existentes, retocar fotos y crear anuncios, folletos publicitarios y otros materiales de marketing.

Los usuarios empresariales de empresas medianas y grandes valoran la opción de trabajar con más de 100 formatos de archivo y crear proyectos profesionales, repletos de elementos gráficos, desde presentaciones de ventas a gráficos para Web. También dedican una cantidad considerable de tiempo al trabajo con diseños existentes y al retoque de fotografías para uso en sus materiales de marketing y comunicaciones.

Los usuarios aficionados utilizan software de diseño gráfico de forma ocasional para crear proyectos tales como boletines informativos, calendarios, anuncios y diseños fotográficos, tanto para uso privado como público. Con su amplia colección de herramientas de aprendizaje, CorelDRAW Graphics Suite X6 facilita la obtención de resultados asombrosos sin necesidad de formación intensiva en software de diseño gráfico.

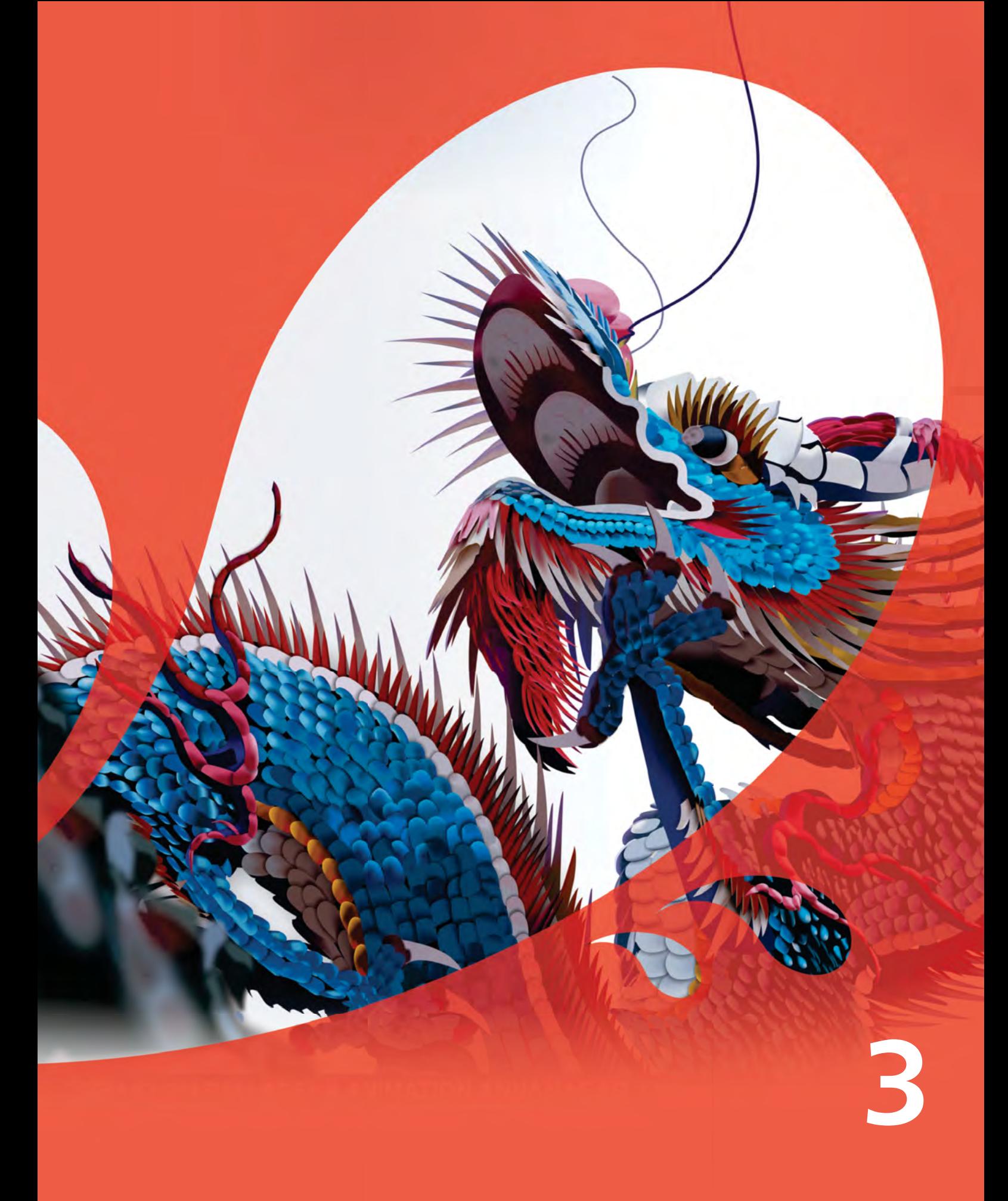

Imagen creada por Prem Kumar India

# <span id="page-7-0"></span>**Contenido**

## **Aplicaciones**

- CorelDRAW® X6: esta intuitiva aplicación de ilustración vectorial y diseño de páginas satisface las necesidades de los diseñadores gráficos actuales, tanto profesionales como no profesionales.
- Corel® PHOTO-PAINT™ X6: esta aplicación profesional de edición de imágenes permite retocar y mejorar fotos rápida y fácilmente.
- Corel® PowerTRACE™ X6: con esta utilidad, puedes convertir mapas de bits en gráficos vectoriales editables de manera rápida y precisa.
- Corel® Website Creator™ X6<sup>1</sup>: esta aplicación permite diseñar, crear y administrar sitios web de forma rápida y sencilla.
- Corel CAPTURE™ X6: esta utilidad de captura de pantalla con un solo clic permite capturar imágenes de la pantalla del equipo.
- Corel<sup>®</sup> CONNECT<sup>™</sup> X6: este explorador a pantalla completa permite explorar el contenido digital de la solución y realizar búsquedas en el equipo o en la red local para encontrar rápidamente el complemento perfecto para cualquier diseño. Está totalmente integrado en la solución y también se encuentra disponible como ventana acoplable en CorelDRAW y Corel PHOTO-PAINT.
- PhotoZoom Pro 2: este complemento permite ampliar imágenes digitales y exportarlas desde Corel PHOTO-PAINT X6.

## **Aplicaciones complementarias**

- Asistente de códigos de barras: este asistente permite generar códigos de barras con una amplia variedad de formatos estándar del sector.
- Asistente de impresión a dos caras: este asistente ayuda a optimizar el trabajo para imprimir documentos a dos caras.
- Bitstream® Font Navigator®: este galardonado administrador de fuentes para el sistema operativo Windows® permite administrar, buscar, instalar y previsualizar fuentes.
	- *1. Es necesario disponer de una cuenta de Corel.com para descargar la aplicación.*

## **Contenido adicional**

- 10.000 imágenes y clipart de alta calidad
- 1.000 fotografías digitales profesionales de alta resolución totalmente nuevas
- 1.000 fuentes OpenType®, incluidas fuentes de primera calidad, como Helvetica®
- 2.000 plantillas para rotulación integral de vehículos
- 350 plantillas diseñadas por profesionales
- 800 marcos y patrones

## **Documentación**

- La actualizada *Guía* ilustrada a todo color presenta el espacio de trabajo de cada aplicación e incluye sugerencias y técnicas para usuarios de todos los niveles, tutoriales avanzados y notas técnicas de varios expertos del sector.
- Tarjeta de referencia rápida
- Archivos de Ayuda

## **Formación**

• Más de 2 horas de vídeos de formación en DVD y en el canal de YouTube™ de Corel

## **Requisitos mínimos del sistema**

- Windows® 7 (ediciones de 32 o 64 bits), Windows Vista® (ediciones de 32 o 64 bits) o Windows® XP (32 bits), todos con los Service Packs más recientes instalados
- Intel® Pentium® 4, AMD Athlon™ 64 o AMD™ Opteron
- 1 GB de RAM
- 1 GB de espacio en el disco duro para la instalación sin contenido
- Resolución de pantalla de 1.024  $\times$  768 o superior (768  $\times$  1.024 en Tablet PC)
- Unidad de DVD para la instalación con disco
- Ratón o tableta gráfica
- Microsoft® Internet Explorer® 7 o posterior

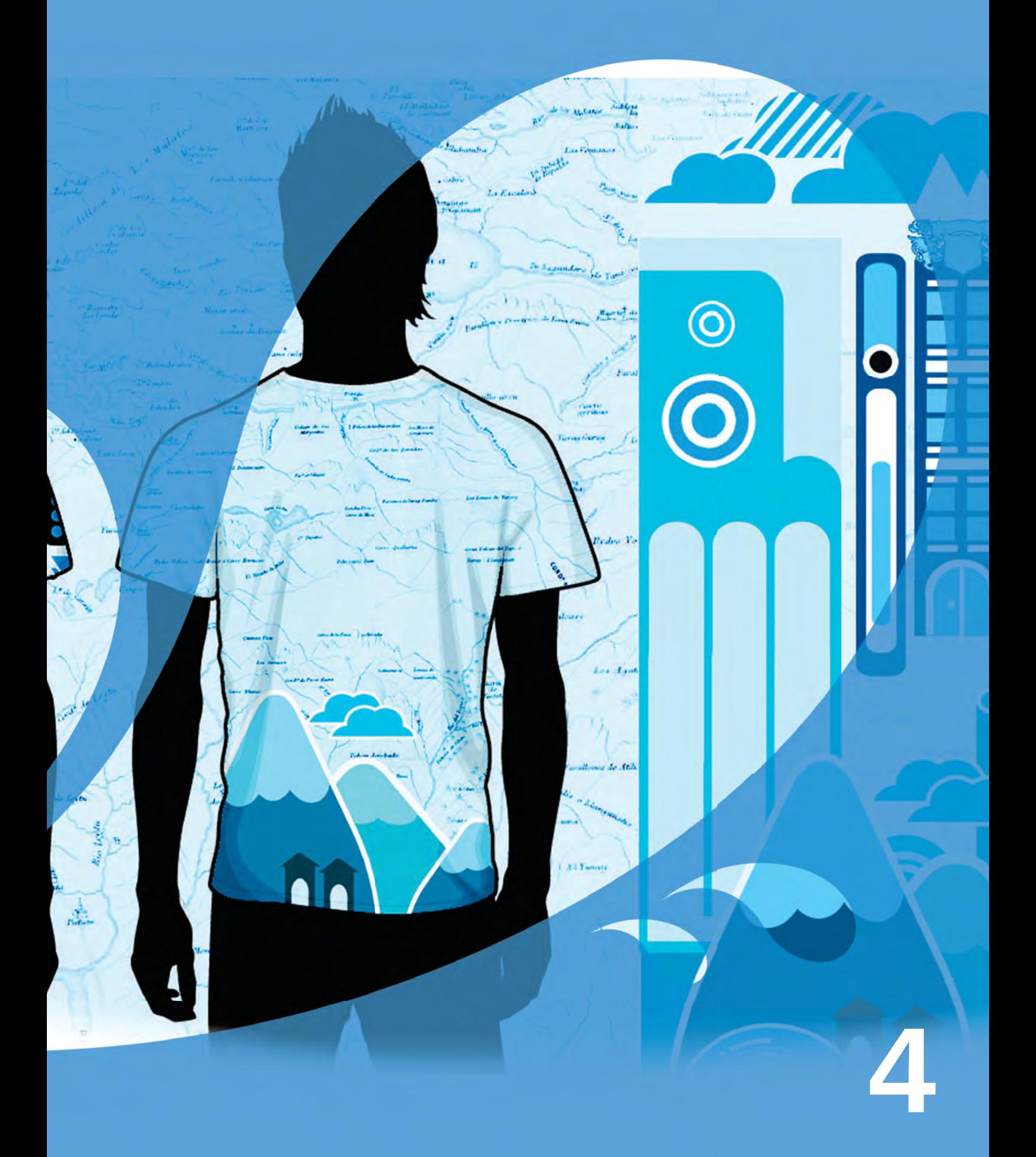

Imagen creada por Dhananjay Garg India

# <span id="page-9-0"></span>**Funciones nuevas y mejoradas más destacadas**

CorelDRAW Graphics Suite X6 es una solución de ilustración y diseño que goza de la confianza de sus usuarios. Resulta muy intuitiva y ofrece un completo entorno que encaja perfectamente en tu flujo de trabajo, para ayudarte así a expresar tus ideas creativas de la manera más convincente. Podrás empezar a trabajar enseguida, aprendiendo sobre la marcha, y diseñar con confianza para cualquier tipo de medio.

## **Trabaja con mayor rapidez y eficiencia**

Desde la organización de contenido de proyectos y el acceso a la amplia biblioteca de contenido de la solución, hasta la identificación más rápida de las opciones de formato disponibles y la eliminación de áreas no deseadas de las fotografías, CorelDRAW Graphics Suite X6 ofrece varias innovaciones de flujo de trabajo que mejorarán tu eficiencia y productividad.

*¡Novedad!* Compatibilidad nativa con 64

**bits:** aunque la solución se ha desarrollado con compatibilidad nativa con procesadores de 64 bits, sigue siendo compatible con procesadores de 32 bits. Los usuarios de procesadores de 64 bits ahora pueden trabajar más rápido que nunca con archivos de gran tamaño en CorelDRAW y con imágenes grandes en Corel PHOTO-PAINT.

*¡Mejora!* Compatibilidad con procesadores multinúcleo: CorelDRAW

Graphics Suite X6 se ha optimizado para los procesadores multinúcleo más recientes. Esta compatibilidad mejorada te permite seguir trabajando mientras la solución lleva a cabo tareas que consumen muchos recursos en segundo plano. Como resultado, se obtiene un mayor rendimiento y receptividad del producto, con lo que se reducen las esperas al exportar archivos, imprimir varios documentos y copiar y pegar objetos de gran tamaño.

*¡Novedad!* Varias bandejas en Corel®

CONNECT™: Corel CONNECT ahora te permite trabajar simultáneamente con varias bandejas, lo que te ofrece mayor flexibilidad a la hora de organizar contenido para varios proyectos. Las bandejas te ayudan a reunir contenido de varias carpetas o sitios web y se comparten entre CorelDRAW, Corel PHOTO-PAINT y Corel CONNECT. Gracias a la opción de mantener varias bandejas, puedes asignar bandejas separadas a cada tipo de contenido. Por ejemplo, si trabajas en un proyecto que requiere fotografías, gráficos vectoriales e iconos de mapa de bits. El mantener estos tipos de contenido en bandejas separadas te permite organizar el contenido del proyecto de la forma más eficiente para facilitar su localización. Además, puedes abrir archivos desde la bandeja y previsualizarlos a tamaño completo, lo que te resultará realmente práctico. También puedes cambiar el nombre de las carpetas o cambiar la carpeta predeterminada en la que se guarda el contenido.

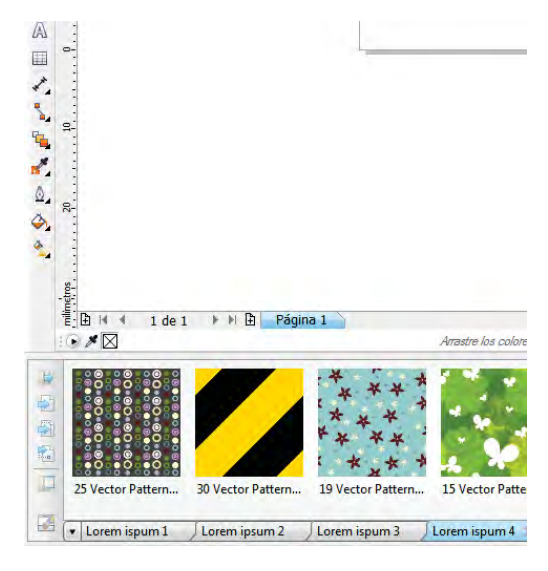

*Puedes tener varias bandejas abiertas en Corel CONNECT X6.*

*iNovedad! Función de búsqueda de Corel<sup>®</sup>* CONNECT™: la nueva barra de herramientas de búsqueda de Corel CONNECT te permite extraer imágenes al instante del sitio web del cliente. Además de buscar en iStockphoto®, Fotolia y Flickr®, ahora puedes simplemente escribir una dirección web en el cuadro de búsqueda y Corel CONNECT recopila al instante todas las imágenes definidas con una etiqueta HTML <img> en el sitio web. De este modo, resulta muy rápido y fácil sacar partido al contenido de sitios web. También puedes escribir términos de búsqueda o una ruta de carpeta para que Corel CONNECT busque contenido en tu equipo, en la red o en otros recursos en línea.

## *<i>iNovedad!* Grabador inteligente: Corel

PHOTO-PAINT X6 incluye el nuevo Grabador inteligente, que facilita la eliminación de áreas no deseadas de las fotos y el ajuste simultáneo de las proporciones de las fotos. Por ejemplo, si deseas definir un área de una foto para mantener o eliminar, como una persona. El versátil pincel Eliminación de objeto te permite pintar el área de la foto que deseas conservar o eliminar.

También puedes emplear el Grabador inteligente para modificar la proporción de una foto sin distorsionar la propia foto. Por ejemplo, si deseas cambiar el tamaño de una foto para imprimirla a un tamaño específico, puedes pintar los sujetos de la foto y, a continuación, utilizar los preestablecidos de Grabación inteligente para contraer o expandir el fondo de la foto vertical u horizontalmente.

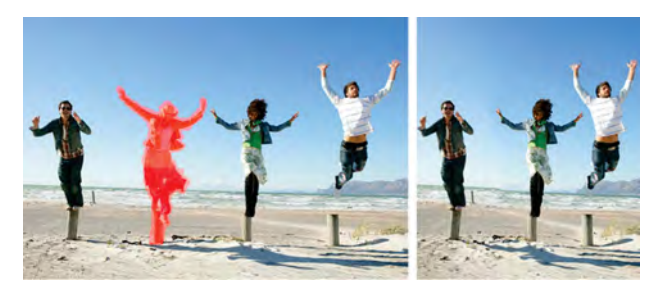

*El nuevo Grabador inteligente facilita la eliminación de áreas no deseadas de las fotos y el ajuste de las proporciones de las fotos.*

#### **Pruébalo**

#### Usar el Grabador inteligente

- 1 En Corel PHOTO-PAINT X6, abre una foto que contenga un área que deseas eliminar y haz clic en Imagen > Grabador inteligente.
- 2 En el área Eliminación de objeto, haz clic en el botón **Quitar**  $\mathcal{L}$ .
- 3 En la ventana de previsualización, pinta las áreas de la imagen que deseas eliminar. Si deseas disponer de control más preciso, puedes usar el cuadro Tamaño de plumilla para ajustar el tamaño de la plumilla del pincel.
- 4 En el área Grabación inteligente, haz clic en el botón Contraer automáticamente en horizontal  $\blacksquare$  o Contraer

#### automáticamente en vertical i para cambiar el tamaño de la imagen y, simultáneamente, eliminar el área cubierta en rojo.

5 Haz clic en Aceptar.

#### *¡Novedad!* Herramientas de forma:

CorelDRAW X6 presenta cuatro herramientas adicionales de asignación de forma que te ofrecen nuevas opciones creativas para optimizar tus objetos vectoriales. La nueva herramienta Difuminar te permite dar forma a un objeto añadiendo extensiones e indentaciones a lo largo de su contorno. El tamaño de la plumilla y la opción Presión te permiten controlar la intensidad del efecto y puedes elegir entre curvas suavizadas o curvas con esquinas definidas. También puedes emplear la presión del lápiz digital para determinar la intensidad del efecto Difuminar.

Con la nueva herramienta Espiral podrás aplicar efectos de espiral a objetos. El tamaño de la plumilla te permite determinar el tamaño de las espirales y con la opción Velocidad puedes controlar la velocidad del efecto. Además, puedes elegir entre una espiral hacia la izquierda o hacia la derecha.

También puedes emplear las nuevas herramientas Atraer y Rechazar para formar curvas atrayendo nodos o alejando nodos de otros nodos próximos. Para controlar el efecto de forma, puedes variar el tamaño de la plumilla y la velocidad a la que se atraen o rechazan los nodos.

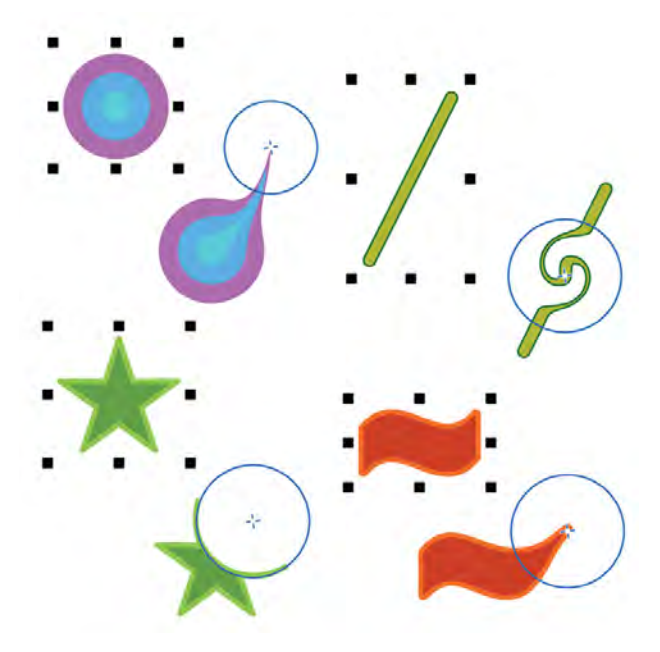

*Las nuevas herramientas de forma ofrecen opciones creativas para refinar objetos vectoriales. Por ejemplo, difuminar un objeto (superior izquierda), añadir un efecto de espiral (superior derecha), usar la herramienta Atraer (inferior derecha) y usar la herramienta Rechazar (inferior izquierda).*

#### **Pruébalo**

#### Usar la herramienta Difuminar

- 1 En CorelDRAW X6, crea cualquier tipo de objeto. Por ejemplo, puedes seleccionar la herramienta **Elipse**  $\bigcirc$  para crear una forma circular.
- 2 Haz clic en la herramienta **Difuminar**  $\mathbb{F}$ .
- 3 Para ajustar el radio de la plumilla, escribe un valor en el cuadro Radio de la plumilla de la barra de propiedades.
- 4 En la barra de propiedades, haz clic en el botón Difuminado uniforme  $\Box$  o Difuminado

#### anguloso  $\overline{\mathbf{I}}$ .

La diferencia entre un difuminado uniforme y anguloso sólo se aprecia con valores de Presión altos.

- 5 Para ajustar el nivel de difuminado, escribe un valor en el cuadro Presión de la barra de propiedades.
- 6 Haz clic dentro del objeto, cerca del borde, y arrastra hacia fuera.

Para difuminar la parte exterior del objeto, haz clic fuera del objeto, cerca del borde, y arrastra hacia fuera.

#### *¡Novedad!* Crear máscara de corte: con

Corel PHOTO-PAINT X6, puedes ajustar las propiedades de un grupo de objetos de modo no destructivo para los objetos individuales que componen el grupo. Por ejemplo, puedes ajustar los niveles de transparencia para todo el grupo sin modificar los píxeles de cada objeto individual.

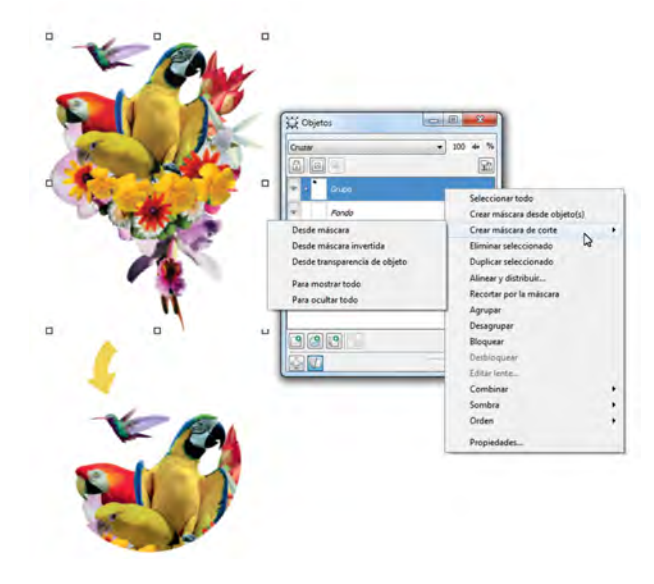

*La nueva opción Crear máscara de corte te ofrece mayor control al aplicar efectos a grupos de objetos.*

#### *¡Novedad!* Herramienta Selección a mano

alzada: esta nueva herramienta te ahorra tiempo al proporcionarte mayor control sobre la selección y transformación de objetos. La herramienta Selección a mano alzada resulta especialmente útil a la hora de seleccionar objetos curvos y formas no lineales y te permite arrastrar un recuadro de selección a mano alzada alrededor de los objetos o formas que deseas seleccionar.

#### *¡Novedad!* Modo de fusión Cruzar: Corel

PHOTO-PAINT X6 presenta un nuevo Modo de fusión Cruzar que puedes aplicar a grupos para aumentar así el control de que dispones al aplicar una lente o efecto. Por ejemplo, si activas Cruzar, la lente o efecto se aplica a todos los objetos, incluidos aquellos objetos en capas debajo del grupo.

#### *¡Novedad!* Desarrollo web integrado: el

espacio de trabajo de Corel Website Creator X6 es compatible con una amplia gama de las tecnologías de desarrollo web más recientes, como RSS, CSS, XHTML, PHP, ASP.NET, ColdFusion® y JSP. Puedes sacar partido a un entorno de diseño interactivo que ofrece sencillos asistentes junto con inspectores de objetos HTML y CSS avanzados.

#### *¡Novedad!* Diseño web con arrastrar y

colocar: Corel Website Creator X6 te permite realizar el diseño de tu sitio con tan sólo arrastrar y colocar. Puedes situar imágenes, texto u otros elementos de página exactamente donde desees.

#### *¡Novedad y mejora!* Contenido: el

optimizado Corel CONNECT ofrece acceso rápido y sencillo a todo el contenido de CorelDRAW Graphics Suite X6, al tiempo que te permite adquirir contenido adicional de proveedores en línea. Se incluyen mil fotografías de alta resolución de calidad profesional totalmente nuevas.

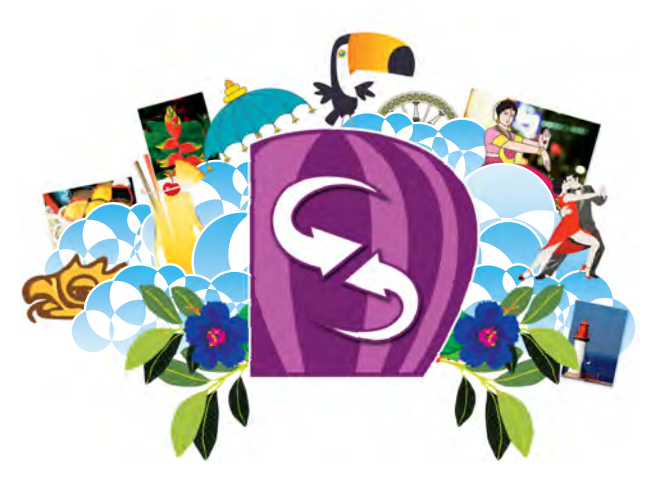

*Corel CONNECT te ayuda a acceder a la enorme biblioteca de contenido de la solución.*

## *¡Novedad y mejora!* Ventana acoplable

Propiedades de objeto: en CorelDRAW X6, la renovada ventana acoplable Propiedades de objeto ahora presenta únicamente opciones y propiedades de formato dependientes del objeto. Al agrupar todas las opciones de objeto en una ubicación, esta ventana acoplable te ahorra tiempo y te ayuda a optimizar tus diseños más rápido que nunca.

Por ejemplo, si creas un rectángulo, la ventana acoplable Propiedades de objeto presenta automáticamente opciones de formato de contorno, relleno y esquinas, así como las propiedades del rectángulo. Si creas un marco de texto, la ventana acoplable muestra al instante opciones de formato de caracteres, párrafos y marcos, junto con las propiedades del marco de texto.

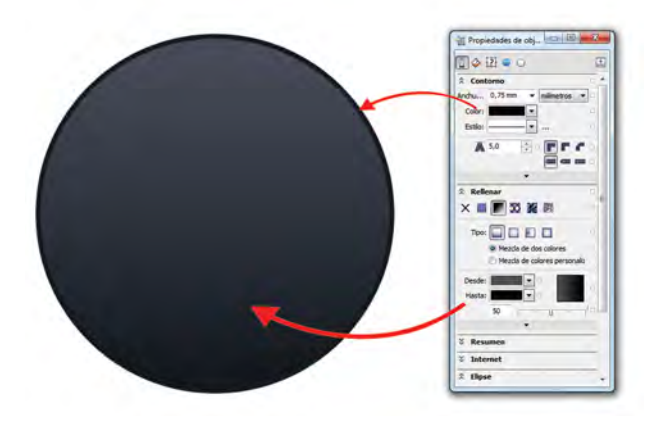

*La renovada ventana acoplable Propiedades de objeto agrupa en una ubicación todas las opciones de objeto.*

#### *¡Novedad y mejora!* Compatibilidad con Adobe® CS y Microsoft® Publisher: la

compatibilidad mejorada con importación y exportación para Adobe® Illustrator®, Adobe® Photoshop® y Microsoft® Publisher, así como la compatibilidad con importación para Adobe® Acrobat®, garantizan que puedas intercambiar archivos con clientes y colegas.

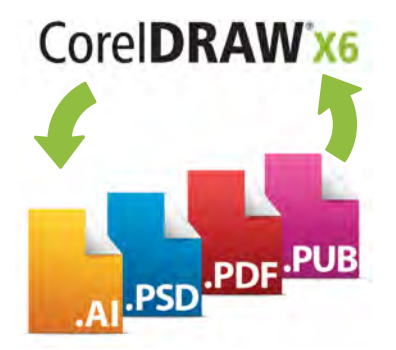

*La compatibilidad mejorada con archivos de Adobe Creative Suite, Adobe Acrobat y Microsoft Publisher facilita el intercambio de archivos con clientes y colegas.*

#### *¡Mejora!* Compatibilidad con complementos de Adobe®: CorelDRAW Graphics Suite X6 ahora es compatible con complementos de Adobe Photoshop de 32 y 64 bits.

#### *¡Mejora!* Ventana acoplable Sugerencias:

la ventana acoplable Sugerencias ahora incluye una ficha Vídeos, que contiene una colección de vídeos educativos acerca de diversos temas, desde la creación de formas y transformaciones de objetos básicas, hasta la aplicación de transparencias y contornos interactivos. Esta útil ventana acoplable de formación se incluye en CorelDRAW y Corel PHOTO-PAINT y ofrece información contextual sobre la herramienta seleccionada o activa. De este modo, se facilita a los nuevos usuarios el aprendizaje de las herramientas de la caja de herramientas.

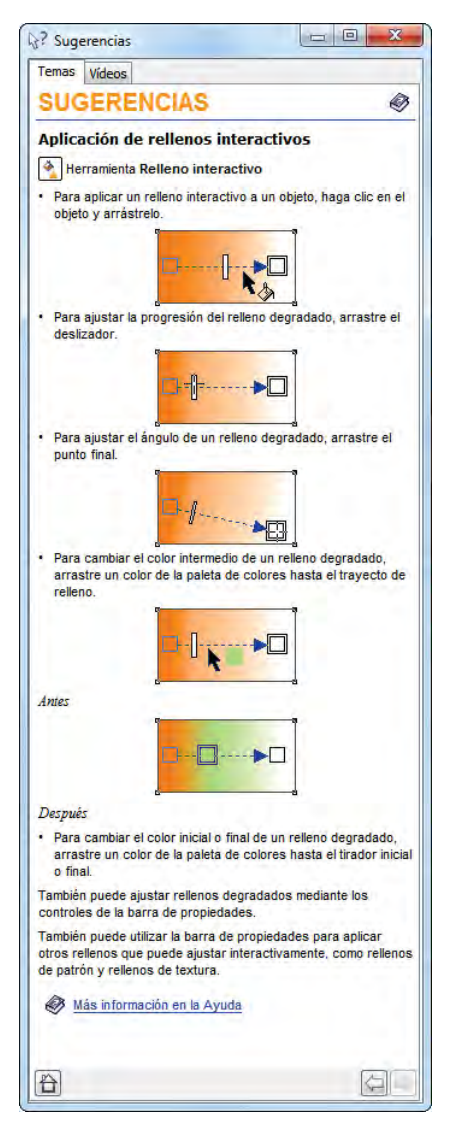

*La ventana acoplable Sugerencias proporciona información acerca de cómo emplear la herramienta seleccionada.*

## <span id="page-13-0"></span>**Crea diseños con toda facilidad**

Con la nueva y mejorada funcionalidad Capa maestra, nuevas Guías de alineación temporales, nueva compatibilidad avanzada con OpenType y compatibilidad mejorada con alfabetos complejos para trabajar con texto en idiomas extranjeros, CorelDRAW Graphics Suite X6 te facilita más que nunca la tarea de diseñar tu proyecto.

#### *¡Novedad!* Compatibilidad avanzada con

OpenType®: en CorelDRAW Graphics Suite X6, el motor de texto rediseñado te permite sacar mayor partido a las funciones tipográficas OpenType avanzadas, como alternativas contextuales y estilísticas, fracciones, ligaduras, ordinales, ornamentos, versalitas, florituras y muchas otras. Las fuentes OpenType están basadas en Unicode, lo que hace que resulten perfectas para diseños en diversas plataformas; además, los juegos de caracteres ampliados ofrecen compatibilidad con idiomas extraordinaria.

Las funciones OpenType se encuentran accesibles en la ventana acoplable Propiedades de objeto y te permiten elegir aspectos alternativos para caracteres individuales, o glifos, adaptándose así a tus preferencias estilísticas, siempre y cuando la fuente sea compatible con OpenType. Por ejemplo, puedes aplicar un glifo de número, fracción o ligadura para obtener un aspecto específico para el texto. Además, con la función OpenType interactivo, CorelDRAW X6 sugiere funciones OpenType que puedes aplicar al texto.

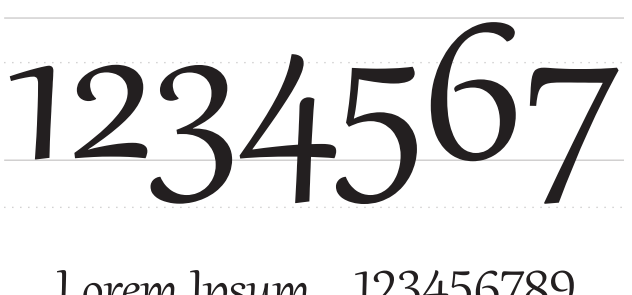

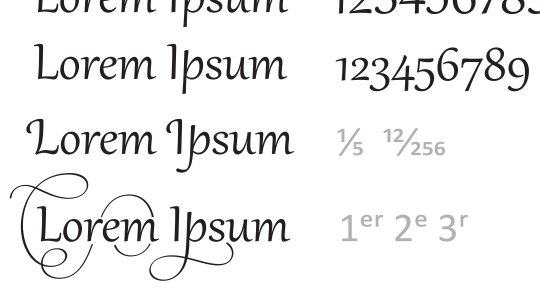

*La compatibilidad avanzada con OpenType te ofrece acceso a aspectos alternativos para determinados caracteres.*

#### *¡Novedad!* Guías de alineación: en

CorelDRAW X6, las nuevas guías de alineación te ayudan a colocar objetos más rápido y aparecen de forma dinámica con sugerencias de alineación para los objetos existentes en la página. Estas guías temporales se muestran al crear objetos, al cambiarles el tamaño o al moverlos respecto al centro o a los bordes de otros objetos cercanos. Las Guías de alineación conectan interactivamente los centros y los bordes de objetos y, además, puedes elegir mostrar Guías de alineación desde los bordes de un objeto al centro de otro objeto.

Tienes la opción de modificar las opciones predeterminadas de las Guías de alineación para adaptarlas a tus propias necesidades. Por ejemplo, si trabajas con un grupo de objetos, puedes mostrar Guías de alineación para objetos individuales del grupo o para la caja delimitadora del grupo completo. Además, puedes especificar márgenes para las Guías de alineación que te ayuden a alinear objetos a una distancia establecida. También puedes hacer que se muestren las Guías de alineación siguiendo únicamente los márgenes o los bordes reales del objeto.

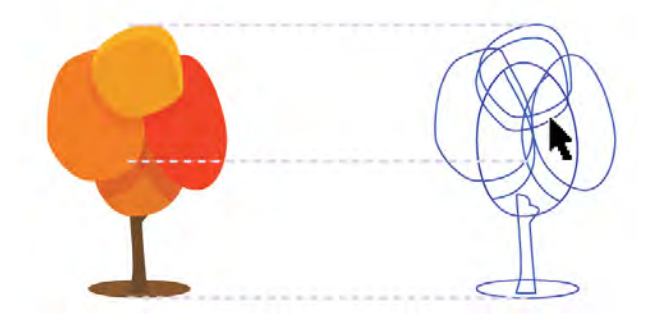

*Las nuevas Guías de alineación se muestran cuando mueves un objeto y te ayudan así a colocar objetos más rápidamente.*

#### **Pruébalo**

#### Usar las nuevas Guías de alineación

- 1 En CorelDRAW X6, haz clic en Ver > Guías de alineación.
- 2 Crea cualquier tipo de objeto. Por ejemplo, selecciona la herramienta

Rectángulo  $\Box$  para crear un rectángulo.

3 Mueve el objeto por la página y observa cómo se muestran las Guías de alineación.

#### *¡Novedad!* Marcos interactivos: CorelDRAW

X6 proporciona marcos interactivos que te ayudan a generar maquetas de ideas de diseños de manera muy eficiente. La nueva funcionalidad de marcos de PowerClip y de texto vacíos te permite llenar tus diseños con marcos de marcadores de texto y PowerClip, lo que facilita la previsualización del diseño antes de finalizar los componentes individuales del contenido.

Con CorelDRAW X6, ahora también puedes arrastrar contenido sobre un marco de PowerClip y, a continuación, añadir el contenido al marco o sustituir el contenido existente del marco. Los marcos de PowerClip te ofrecen, además, la opción de centrar contenido dentro del marco o de cambiar proporcionalmente el tamaño del contenido para adaptarlo al tamaño del marco. Puedes también crear marcos de texto muy fácilmente a partir de cualquier objeto de curva cerrado y, después, editar el marco para aplicarle cualquier forma imaginable.

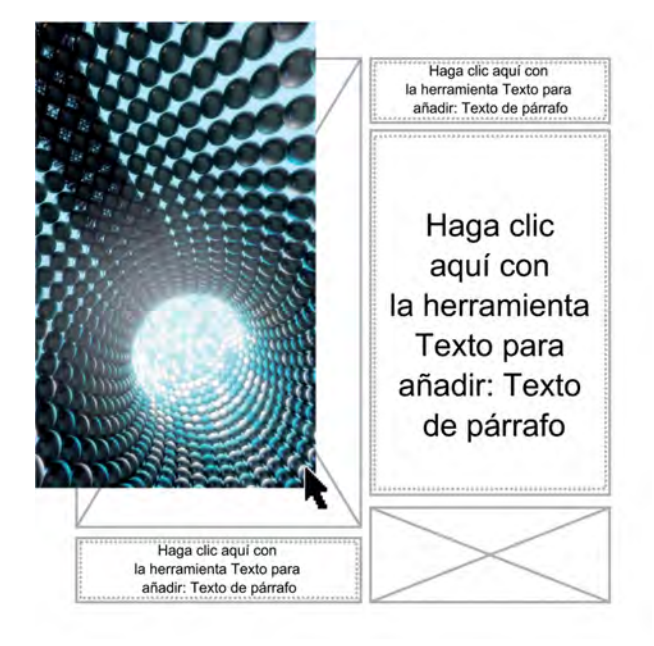

*La función de PowerClip vacío te permite visualizar el diseño antes de añadir contenido.*

## **Pruébalo**

#### Usar marcos interactivos

1 En CorelDRAW X6, crea un objeto que desees usar como marco de PowerClip. Por ejemplo, puedes seleccionar la herramienta **Polígono**  $\bigcirc$  para crear un marco poligonal.

#### **Pruébalo**

- 2 Haz clic con el botón secundario en el objeto, elige Tipo de marco y haz clic en Crear un marco de PowerClip vacío.
- 3 Para añadir contenido, basta con que arrastres un objeto al marco. El marco aparecerá resaltado cuando muevas el objeto sobre el marco.
- 4 Para colocar el objeto en el marco, suelta el botón del ratón.

*¡Novedad!* Compatibilidad con alfabetos complejos: en CorelDRAW X6, la compatibilidad mejorada con alfabetos complejos incorporada en el motor de texto renovado garantiza la tipografía correcta para los glifos empleados en idiomas asiáticos y de Oriente Medio.

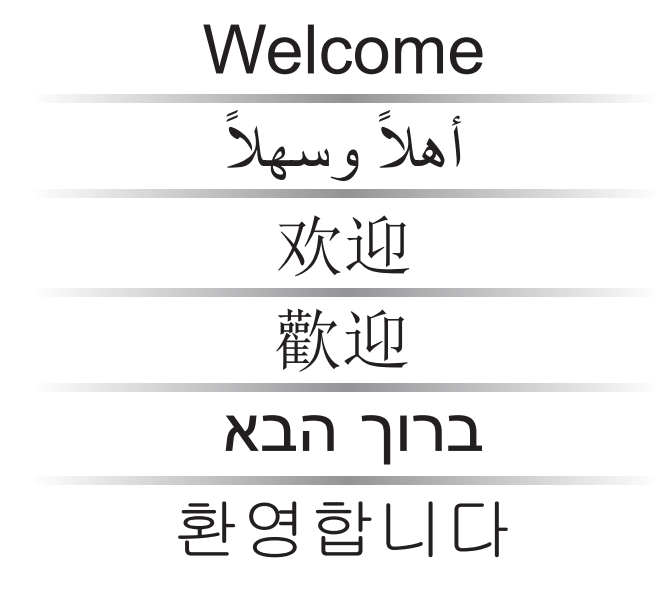

*La compatibilidad con alfabetos completos garantiza la visualización correcta de glifos multilingües en tus documentos.*

#### *¡Novedad!* Numeración de páginas: en

CorelDRAW X6, el nuevo comando de inserción de número de página te permite añadir numeración al instante a todas las páginas del documento, a partir de una página específica o a partir de un número concreto. Esta flexibilidad resulta ideal a la hora de trabajar con varios archivos de CorelDRAW que vayan a constituir una sola publicación.

Puedes elegir entre formatos alfabéticos, numéricos o números romanos y mostrar los números de página en mayúsculas o en minúsculas. También puedes insertar números de página en texto de párrafo o artístico ya existente.

#### *¡Novedad!* Texto de marcador:

en CorelDRAW X6, el nuevo comando Insertar texto de marcador te permite hacer clic con el botón secundario en cualquier marco y llenarlo inmediatamente con texto de marcador. Esto facilita la evaluación del aspecto del documento antes de finalizar su contenido.

Por comodidad y flexibilidad, también puedes emplear texto de marcador personalizado en cualquier idioma compatible con CorelDRAW. Para ello, crea un archivo RTF con el texto que deseas usar, guárdalo en la carpeta predeterminada de texto de marcador y CorelDRAW X6 utilizará ese texto cada vez que invoques el comando Insertar texto de marcador. Para obtener más información acerca de cómo crear un archivo de texto de marcador personalizado, consulta la Ayuda en línea.

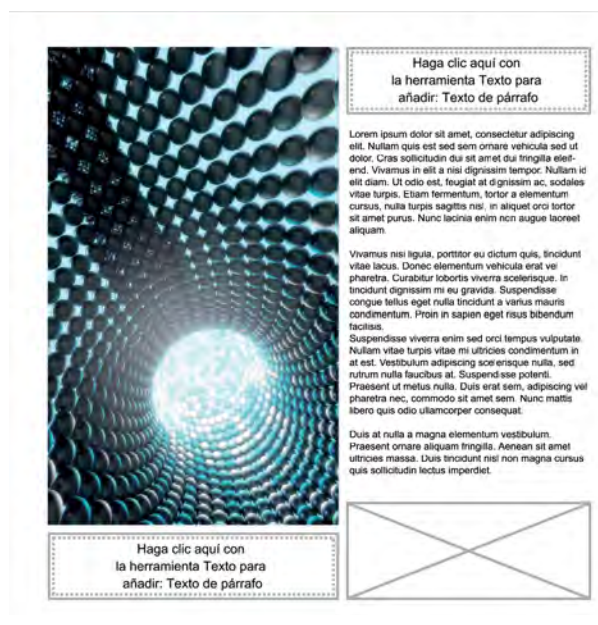

*Puedes añadir texto de marcador al instante para previsualizar diseños antes de finalizar su contenido.*

## **Pruébalo**

#### Insertar texto de marcador

- 1 En CorelDRAW X6, haz clic en la herramienta Texto  $A$ .
- 2 Arrastra en la ventana de dibujo para ajustar el tamaño del marco de texto.
- 3 Haz clic con el botón secundario en el marco de texto y elige Insertar texto de marcador.

#### *¡Novedad y mejora!* Capas maestras:

en CorelDRAW X6, las capas maestras nuevas y mejoradas para páginas impares, páginas pares y todas las páginas facilitan la creación de diseños específicos de página para los documentos compuestos de varias páginas. Ahora es muy fácil incorporar cabeceras, pies y números de página específicos de páginas, lo que resulta verdaderamente útil a la hora de crear impresos de varias páginas, así como folletos de 16 y 32 páginas. Por ejemplo, cuando deseas que las páginas pares incorporen un diseño de cabecera distinto del de las páginas impares.

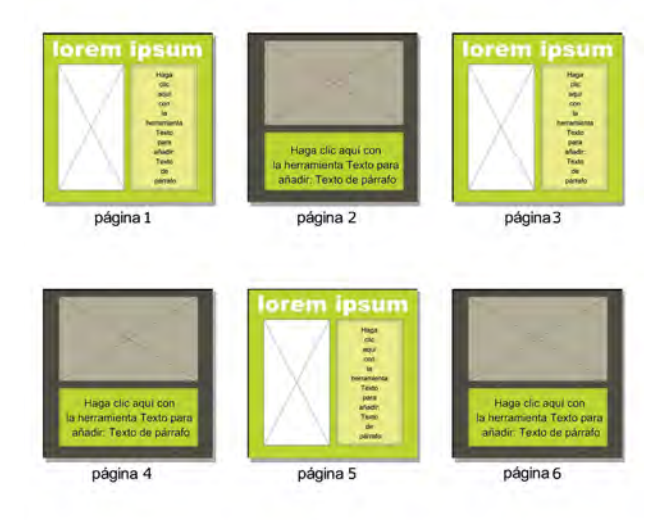

*Diseños de página de CorelDRAW X6 con capas maestras distintas para páginas pares e impares.*

## <span id="page-16-0"></span>**Diseña con estilo y creatividad**

Con su muy mejorado motor de estilos, la nueva ventana acoplable Estilos de objetos, la nueva funcionalidad Estilos de color, la introducción de la función Armonías de color y los marcos de imagen que admiten contenido directamente, CorelDRAW Graphics Suite X6 te permite concentrarte en aportar tu estilo y creatividad exclusivos a tus diseños.

#### *¡Novedad!* Motor y ventana acoplable

Estilos: el motor de estilos totalmente renovado presenta una nueva ventana acoplable Estilos de objetos que simplifica la creación, la aplicación y la administración de estilos. Los estilos son conjuntos de propiedades que determinan el aspecto de los objetos del documento. CorelDRAW X6 también presenta nuevos Conjuntos de estilos, que son grupos que estilos que facilitan el uso coherente de formato en varios objetos, la producción de versiones repetidas y la aplicación de formato de forma rápida y coherente.

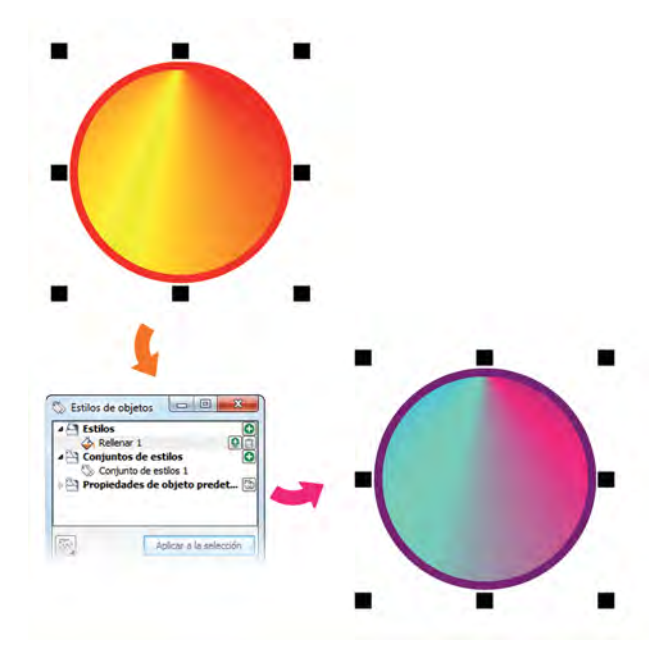

*Puedes usar Conjuntos de estilos para modificar rápidamente objetos que comparten atributos de formato.*

Puedes crear y aplicar Estilos y Conjuntos de estilos a objetos gráficos, texto artístico y de párrafo, objetos de notas y de cotas, y objetos creados con la herramienta Medios artísticos. Por ejemplo, es posible definir un estilo de contorno especificando atributos tales como tipo de línea, color y anchura de contorno. Para los objetos de

texto, puedes definir un estilo de carácter especificando el tipo de fuente, el estilo y tamaño de fuente, el color del texto, el color del fondo, la posición del carácter, las mayúsculas o minúsculas y mucho más.

Con los Conjuntos de estilos, puedes combinar varios estilos, lo que te permite combinar propiedades de tipos de estilos distintos a la vez. Por ejemplo, puedes emplear un Conjunto de estilos para definir las propiedades de relleno y contorno de un objeto gráfico, o definir estilos de párrafo y carácter para determinar el aspecto del texto de párrafo. De este modo, será más rápido y fácil ajustar esas propiedades más adelante, lo que que resultará muy práctico a la hora de crear diseños repetitivos.

También puedes crear estilos secundarios o conjuntos de estilos secundarios que mantienen algunas de las propiedades, aunque no todas, del estilo principal o conjunto de estilos principales. Esto resulta verdaderamente útil cuando se trabaja con documentos largos. Por ejemplo, puedes asignar un estilo de carácter principal para encabezados y un estilo de carácter secundario para encabezados secundarios.

*¡Novedad!* Estilos de color: la nueva ventana acoplable Estilos de color te permite añadir los colores empleados en un documento como estilos de color, lo que facilita más que nunca la implementación de cambios de color en todo el proyecto. Para crear un estilo de color a partir de un objeto, basta con arrastrar el objeto a la ventana acoplable Estilos de color. Si aplicas ese estilo de color a otros objetos, puedes cambiar el color rápidamente y aplicarlo al instante a todos los objetos vinculados a él.

Además, puedes eliminar el vínculo entre un objeto y su estilo de color en cualquier momento para poder editar el objeto de manera independiente. También puedes convertir estilos de color en otros modos de color o en colores directos para preparar tu documento para producción impresa.

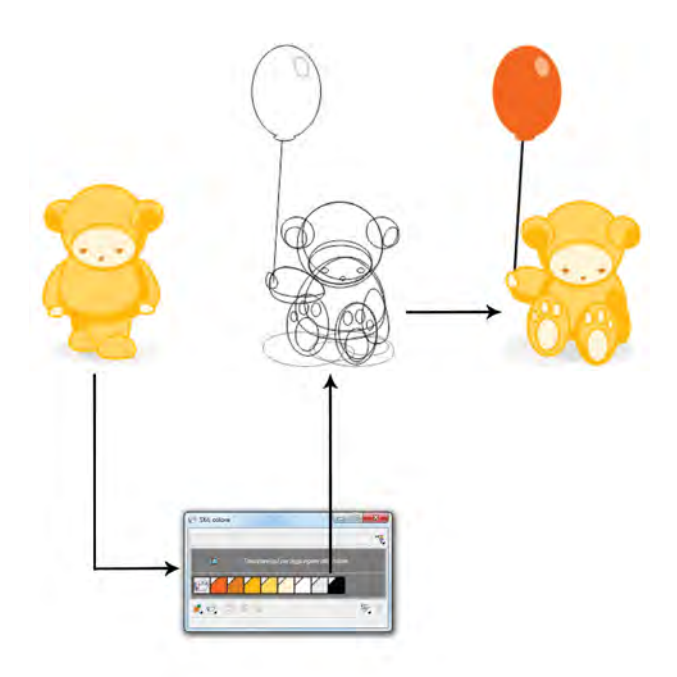

*La nueva ventana acoplable Estilos de color facilita la administración de los colores empleados en un documento.*

#### **Pruébalo**

#### Crear un estilo de color

- **1** En CorelDRAW X6, presiona  $Ctrl + F6$  para abrir la ventana acoplable Estilos de color.
- 2 Crea un objeto y rellénalo con un color.
- 3 En la ventana acoplable Estilos de color, haz
	- clic en el botón **Nuevo estilo de color** de elige Nuevo a partir de seleccionado.
- 4 En el cuadro de diálogo Crear estilos de color, activa una de las siguientes opciones en el área Crear estilos de color a partir de:
	- Relleno del objeto: crea un estilo de color a partir del color de relleno del objeto.
	- Contorno de objeto: crea un estilo de color a partir del color de contorno del objeto.
	- Relleno y contorno: crea estilos de color a partir de los colores de relleno y contorno del objeto.
- 5 Haz clic en Aceptar.

El nuevo estilo de color aparece como muestra en la ventana acoplable Estilos de color.

También puedes crear un nuevo estilo de color con sólo arrastrar cualquier objeto a la parte superior de la ventana acoplable Estilos de color.

*¡Novedad!* Armonías de color: la nueva funcionalidad Armonías de color te permite agrupar los estilos de color del documento para que puedas producir diseños repetidos con diversas combinaciones de colores muy rápida y fácilmente. Al combinar dos o más estilos de color en una armonía, vinculas los colores en una relación basada en matiz. De este modo, puedes modificarlos de forma colectiva, cambiando la composición de color de tus diseños en un solo paso para preparar rápidamente diversas combinaciones de colores alternativas. También puedes editar los estilos de color individuales de la armonía.

Además, es posible crear un tipo especial de armonía de color denominado degradado, que se compone de un estilo de color maestro y diversas tonalidades de ese color. Cuando se modifica el color maestro, los colores degradados se ajustan automáticamente en el mismo grado en que se modificó el color maestro. Esto resulta verdaderamente útil a la hora de generar distintas variaciones de color del mismo diseño.

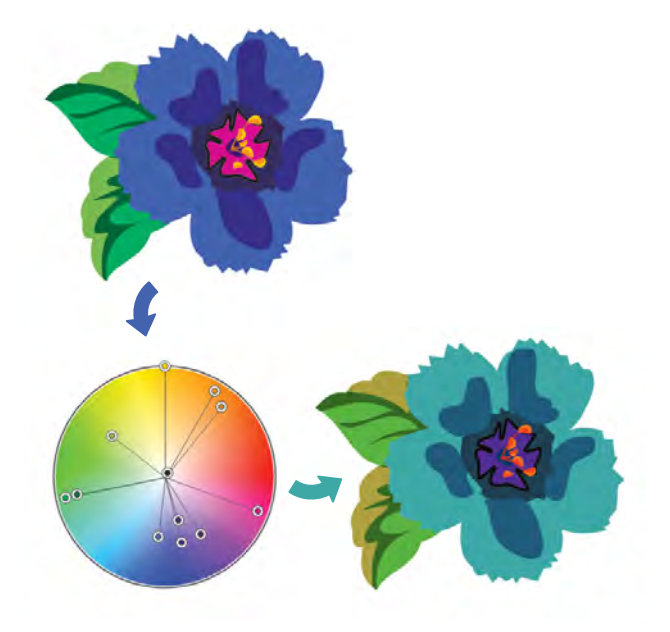

*Las armonías de color permiten modificar fácilmente las combinaciones de colores.*

## **Pruébalo**

#### Crear una armonía de color

1 En la ventana acoplable Estilos de color, haz clic en el botón Nueva armonía de colores y elige Nueva armonía de colores.

Se mostrará un icono de carpeta para la armonía de color en la parte inferior de la zona gris.

2 Arrastra cualquier muestra de color o de estilo de color a la carpeta de armonía.

*iMejora!* Sitios web interactivos: con su colección de widgets Asynchronous JavaScript® and XML (AJAX), Corel Website Creator X6 te permite diseñar fácilmente sitios web con interactividad de usuario dinámica. Puedes añadir elementos de página personalizables al instante, como acordeones, paneles con fichas y paneles de conmutación, para proporcionar a los usuarios del sitio web una experiencia mucho más interactiva.

*iMejora!* **Timeline Editor:** Corel Website Creator X6 incluye un editor de línea de tiempo Timeline Editor que te ayuda a dar vida al contenido estático del sitio web, como texto, fotografías, gráficos y vídeo. Puedes crear animaciones sofisticadas muy fácilmente en el familiar entorno de edición con tan sólo arrastrar y colocar.

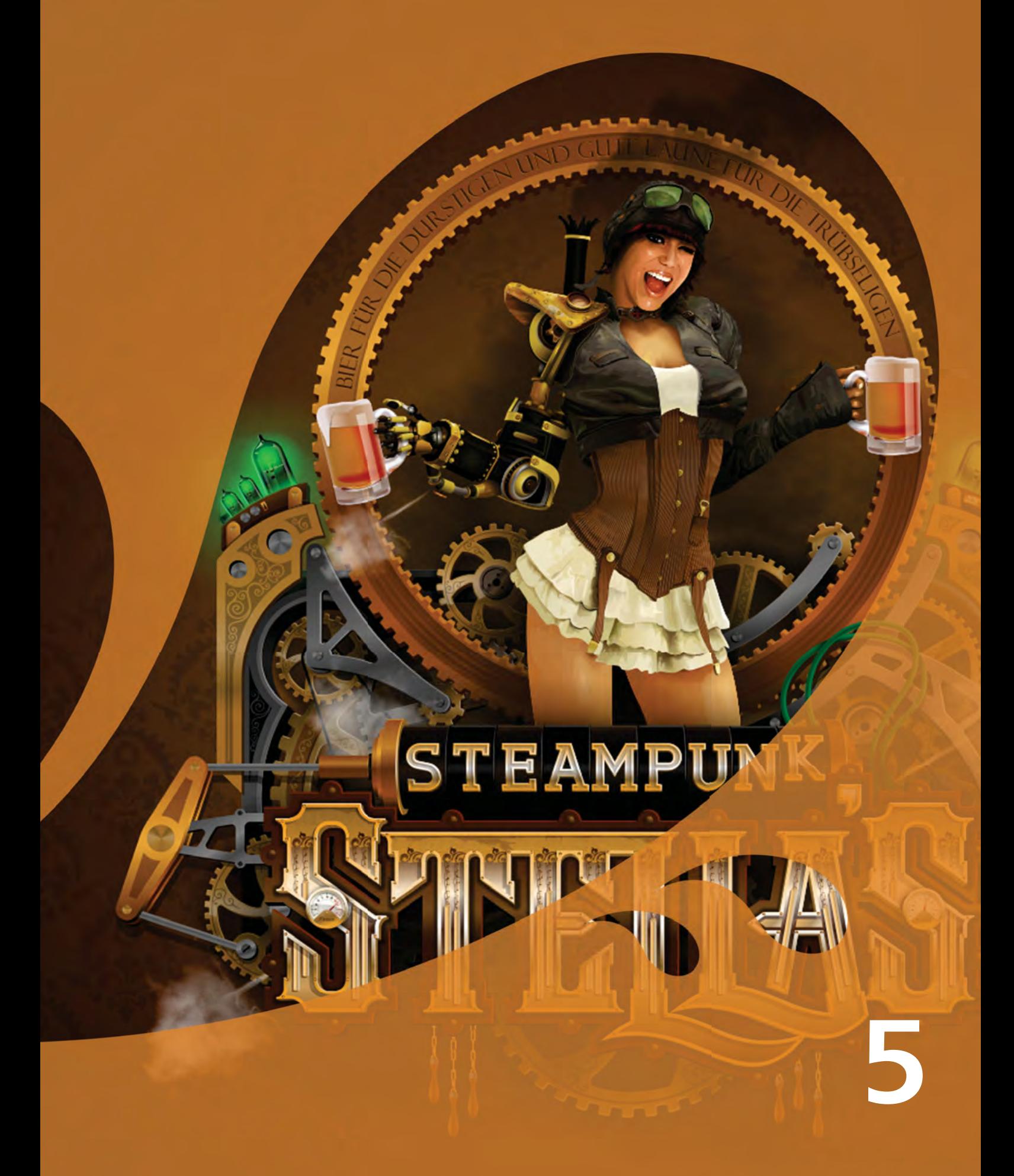

Imagen creada por Joseph Diaz Estados Unidos

# <span id="page-20-0"></span>**Funciones preferidas de los usuarios de CorelDRAW® Graphics Suite**

Los usuarios de CorelDRAW Graphics Suite siguen disfrutando de muchas de las siguientes funciones que han constituido la base primordial de la solución durante años.

Corel® PowerTRACE™: esta utilidad te permite convertir mapas de bits de forma rápida y precisa en imágenes vectoriales editables y escalables, lo que resulta especialmente útil para los diseños basados en diseños preexistentes. PowerTRACE genera una paleta de colores y te permite así editar, combinar o eliminar al instante colores específicos empleados en el diseño original.

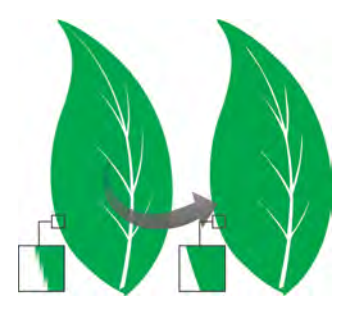

*Puedes emplear PowerTRACE para convertir mapas de bits en vectores.*

Laboratorio de Recortar/extraer: esta intuitiva utilidad simplifica el proceso de recortar con precisión áreas específicas de una imagen. Por ejemplo, cuando deseas eliminar el fondo de una imagen.

Laboratorio de ajuste de imagen: esta herramienta te ahorrará mucho tiempo, puesto que facilita la corrección de problemas habituales de tono y equilibrio de colores desde un único cuadro de diálogo.

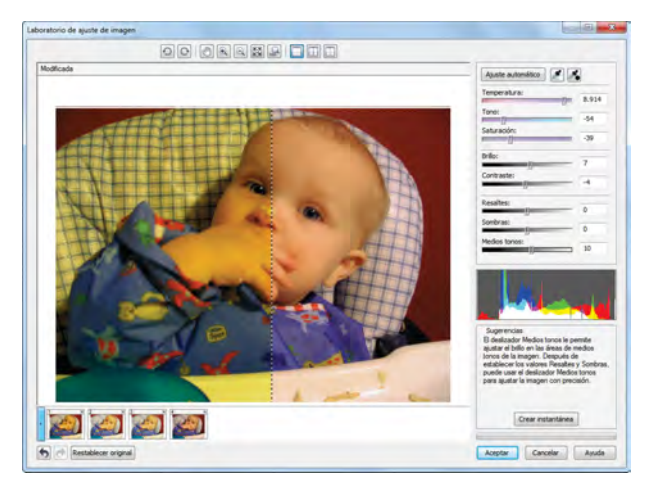

*Puedes ahorrar tiempo corrigiendo imágenes con el Laboratorio de ajuste de imagen.*

Adaptar texto a trayecto: tanto CorelDRAW como Corel PHOTO-PAINT te permiten añadir texto a lo largo del trayecto de un objeto abierto (por ejemplo, una línea) o de un objeto cerrado (por ejemplo, un círculo). Puedes ajustar fácilmente la posición del texto con respecto al trayecto.

Objetos de PowerClip: puedes crear objetos de PowerClip colocando objetos vectoriales y mapas de bits, como fotografías, dentro de un objeto contenedor. Cualquier objeto puede servir de contenedor. Puede tratarse, por ejemplo, de un texto artístico o de un rectángulo. Si colocas un objeto en un contenedor de tamaño inferior al del objeto, el objeto (o contenido) se recortará para ajustarse a la forma del contenedor.

CorelDRAW® ConceptShare™: puedes compartir fácilmente tus proyectos de diseño con otros usuarios para comentarlos y revisarlos.

Herramienta Relleno interactivo: gracias a la herramienta Relleno interactivo, puedes añadir rellenos uniformes, lineales, radiales, cónicos, cuadrados, de patrón de dos colores, de patrón en color, de mapa de bits, de textura y PostScript.

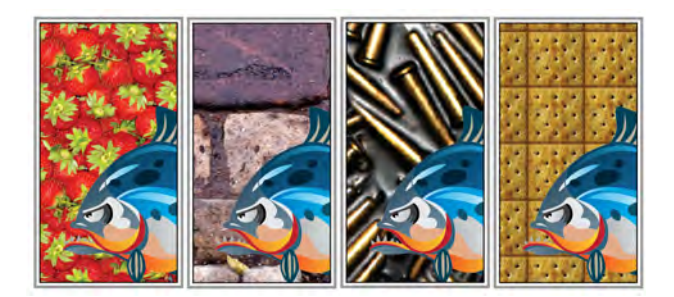

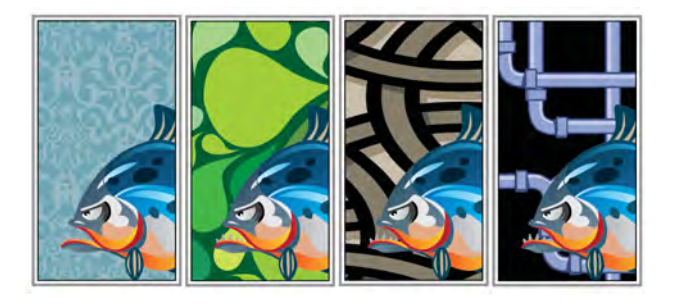

*La herramienta Relleno interactivo permite aplicar rellenos de mapa de bits (fila superior), degradados, de patrón (fila inferior) y de dos colores.*

Herramienta Relleno de malla: puedes crear efectos únicos rellenando objetos con un relleno de malla. Por ejemplo, puedes elaborar transiciones suaves de color en cualquier dirección sin tener que crear mezclas ni siluetas. La herramienta Relleno de malla te permite especificar los puntos de intersección de la cuadrícula junto con el número de columnas y filas de la cuadrícula.

Herramienta Relleno inteligente: esta práctica herramienta detecta los bordes de un área y crea un trayecto cerrado para que se pueda rellenar el área. Con la herramienta Relleno inteligente, puedes rellenarlo prácticamente todo. Por ejemplo, si dibujas una línea a mano alzada que se cruza a sí misma creando bucles, la herramienta Relleno inteligente detectará los bordes de los bucles y los rellenará.

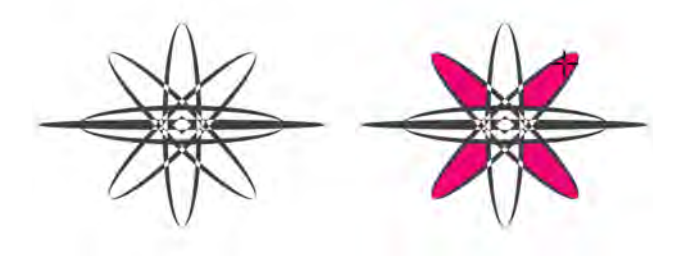

*La herramienta Relleno inteligente te ayuda a rellenar áreas cerradas.*

Herramientas de cotas: CorelDRAW incluye varias herramientas de cotas que facilitan la especificación de medidas precisas en los diseños. Por ejemplo, puedes emplear líneas de cota para mostrar el tamaño de objetos o la distancia o ángulo existentes entre ellos. Puedes elegir entre herramientas de cotas angulares, paralelas, horizontales, verticales o de segmento.

Paleta de documento: cuando inicias un nuevo documento de CorelDRAW, se crea automáticamente una paleta de colores personalizada. La paleta se guarda con el archivo, lo que facilita el acceso a los colores específicos del proyecto posteriormente.

#### Espacio de trabajo de Adobe® Illustrator®:

CorelDRAW incluye un espacio de trabajo de Adobe Illustrator para que los nuevos usuarios puedan aprender a usar CorelDRAW fácilmente en un entorno ya familiar.

#### Espacio de trabajo de Adobe® Photoshop®:

Corel PHOTO-PAINT incluye un espacio de trabajo de Adobe Photoshop para que los nuevos usuarios puedan aprender a usar Corel PHOTO-PAINT fácilmente en un entorno ya familiar.

Escala de dibujo: la escala de dibujo resulta especialmente útil para dibujos técnicos o de arquitectura que requieren exactitud y precisión. CorelDRAW te permite elegir una escala de dibujo preestablecida o personalizada para garantizar que las distancias del dibujo estén en proporción con las distancias reales. Por ejemplo, puedes especificar que 1 pulgada del dibujo corresponda a 1 metro real.

Ventana acoplable Filete/Festón/Bisel: esta ventana acoplable facilita la asignación de forma a las esquinas de objetos de curva. El efecto filete produce una esquina redondeada, el festón redondea e invierte la esquina para crear una muesca y el bisel hace que la esquina aparezca plana.

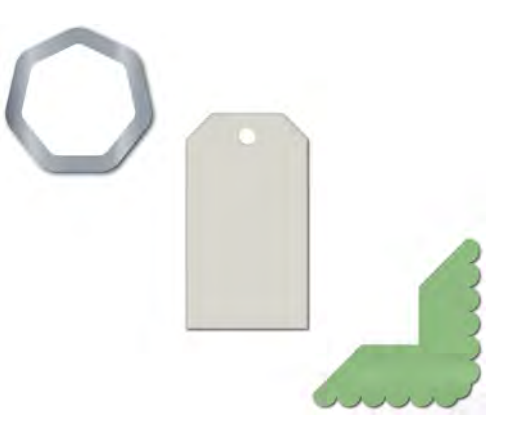

*Puedes aplicar el efecto filete, festón o bisel a las esquinas de objetos.*

Herramienta Silueta: esta herramienta te ayuda a crear interesantes efectos 3D y contornos recortables para exportarlos a dispositivos, tales como trazadores, máquinas de grabado y cortadores de vinilo. Cuando se aplica una silueta a un objeto, se añaden formas concéntricas equidistantes hacia el interior o el exterior de los bordes del objeto.

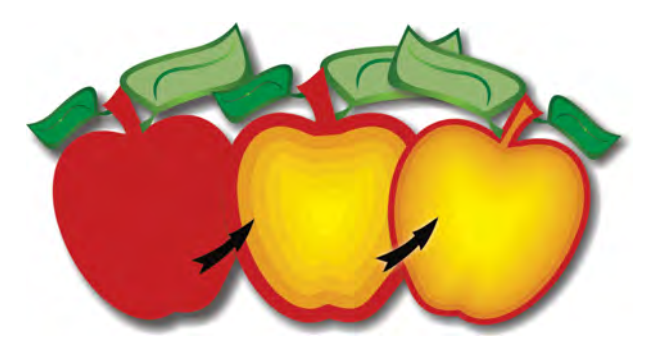

*La herramienta Silueta te permite crear efectos 3D.*

Herramienta Sombra: puedes crear sombras que simulan la luz reflejada en un objeto desde una perspectiva plana o desde la derecha, izquierda, parte inferior o parte superior. También puedes ajustar fácilmente los atributos de la sombra, como el color, la opacidad, el nivel de fundido, el ángulo y el fundido.

Ventana acoplable Configuración de prueba de color: esta ventana acoplable te permite preparar eficientemente los diseños para su exportación a diversos dispositivos. Desde la ventana, puedes guardar preestablecidos, elegir entre una lista de dispositivos de salida para previsualizar el resultado, exportar pruebas suaves para la aprobación del cliente y producir pruebas impresas.

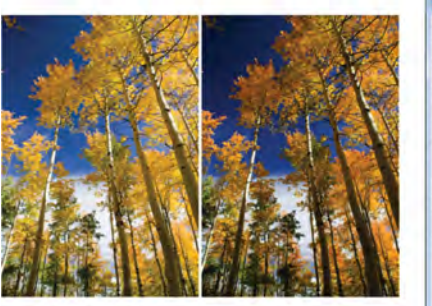

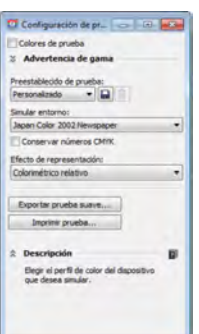

*Con la ventana acoplable Configuración de prueba de color, puedes preparar diseños para varios dispositivos de salida.*

Medios artísticos: la herramienta Medios artísticos proporciona acceso a las herramientas Pincel, Diseminador, Pluma caligráfica y Presión. Con estas herramientas, puedes crear líneas sensibles a la precisión con diversos grosores.

Transparencia: tanto en CorelDRAW como en Corel PHOTO-PAINT puedes crear efectos muy interesantes aplicando transparencias a objetos para que todos los objetos subyacentes aparezcan parcialmente visibles.

Imagen creada por Katarzyna Kobylkiewicz Polonia

 $\sim$ ŧ

**6**

# <span id="page-24-0"></span>**Resumen de funciones nuevas y mejoradas**

A continuación, figura una lista de las funciones nuevas y mejoradas que ofrece CorelDRAW Graphics Suite X6.

# **Trabaja con mayor rapidez y eficiencia**

- Trabaja más rápido que nunca con archivos de gran tamaño en CorelDRAW e imágenes grandes en Corel PHOTO-PAINT gracias a la compatibilidad nativa con procesadores de 64 bits.
- Exporta archivos, imprime varios documentos, o copia y pega objetos grandes sin esperas con compatibilidad mejorada con los procesadores multinúcleo más recientes.
- Saca partido a la mayor flexibilidad de que dispondrás a la hora de organizar contenido de varios proyectos gracias a la posibilidad de trabajar con varias bandejas a la vez en Corel CONNECT X6.
- Extrae imágenes al instante del sitio web del cliente mediante la nueva barra de herramientas de búsqueda de Corel CONNECT.
- Elimina fácilmente áreas no deseadas de una foto y ajusta simultáneamente las proporciones de la foto con el nuevo Grabador **inteligente** de Corel PHOTO-PAINT X6.
- Explora nuevas posibilidades creativas para optimizar tus objetos vectoriales con las nuevas herramientas Difuminar, Espiral, Atraer y Rechazar.
- Ahorra tiempo y dispón de mayor control a la hora de seleccionar objetos con la nueva herramienta Selección a mano alzada, que te permite arrastrar un recuadro de selección a mano alzada alrededor de los objetos o formas que deseas seleccionar.
- Aplica una máscara de recorte a un grupo de objetos sin modificar los objetos individuales del grupo con la nueva opción Crear máscara de recorte de Corel PHOTO-PAINT X6.
- Disfruta de mayor control al aplicar lentes o efectos a un grupo de objetos gracias al nuevo Modo de fusión Cruzar de Corel PHOTO-PAINT X6.
- Saca partido a un entorno de **desarrollo web** integrado e intuitivo con el nuevo Corel Website Creator X6.
- Diseña páginas de sitios web rápidamente con la sencilla función de arrastrar y colocar, que te permite colocar texto, imágenes y otros elementos exactamente donde deseas.
- Usa el optimizado Corel CONNECT para adquirir contenido de proveedores en línea y para acceder rápida y fácilmente a todo el contenido de CorelDRAW Graphics Suite X6, que incluye imágenes clipart, fotografías, marcos y mucho más.
- Optimiza tus diseños más rápido que nunca gracias a la renovada ventana acoplable Propiedades de objeto, que presenta únicamente opciones y propiedades de formato dependientes del objeto.
- Intercambia archivos con colegas y clientes con toda confianza con la **compatibilidad** mejorada con importación y exportación para Adobe Illustrator, Adobe Photoshop y Microsoft Publisher, así como la compatibilidad con importación para Adobe Acrobat.

## **Crea diseños con toda facilidad**

- El motor de texto rediseñado te permite sacar mayor partido a las **funciones** tipográficas OpenType® avanzadas, como alternativas contextuales y estilísticas, fracciones, ligaduras, ordinales, ornamentos, versalitas, florituras y muchas otras.
- Coloca objetos más rápido con las nuevas Guías de alineación, que se muestran de forma dinámica y sugieren posibles alineaciones con el diseño ya existente en la página.
- Previsualiza tu diseño antes de finalizar sus componentes individuales rellenando objetos de PowerClip con marcos de marcadores de texto y gráficos.
- Haz clic con el botón secundario en cualquier marco de texto y rellénalo al instante con texto de marcador gracias al nuevo comando Insertar texto de marcador.
- Garantiza la tipografía correcta para los glifos empleados en idiomas asiáticos y de Oriente Medio gracias a la nueva compatibilidad con alfabetos complejos incorporada en el motor de texto renovado.
- Añade numeración de páginas al instante (alfabética, numérica o números romanos) a todas las páginas del documento, a partir de una página específica o a partir de un número concreto, mediante el nuevo comando Insertar número de página.
- Saca partido a las Capas maestras nuevas y mejoradas para páginas impares, páginas pares y todas las páginas, y crea así más fácil que nunca diseños específicos de página para documentos compuestos de varias páginas.

## **Diseña con estilo y creatividad**

- Crea fácilmente estilos de contorno, relleno, carácter y párrafo con la nueva ventana acoplable Estilos.
- Usa los nuevos Conjuntos de estilos para crear grupos de estilos, que luego puedes editar una sola vez y emplear para aplicar los cambios al instante a todo un proyecto.
- Implementa cambios de color en el proyecto entero más fácil que nunca utilizando la nueva ventana acoplable Estilos de color para añadir los colores empleados en un documento como estilos.
- Produce rápida y fácilmente diseños repetitivos con combinaciones de colores variables mediante la nueva función Armonías de color, que te permite agrupar los recursos de color de un documento.
- Añade al instante elementos de sitio web personalizables para proporcionar interactividad de usuario dinámica a tus diseños web.
- Da vida al contenido estático del sitio web, como texto, fotos, gráficos y fotogramas de vídeos, gracias al nuevo Timeline Editor de Corel Website Creator X6.

## **Corel Corporation**

Corel es una de las empresas de software líderes mundiales con más de 100 millones de usuarios activos en más de 75 países distintos. Desarrollamos software que ayuda a los usuarios a expresar sus ideas y compartir sus experiencias de forma más atractiva, creativa y persuasiva. Con el tiempo, hemos cimentado una reputación de empresa que crea productos innovadores de confianza de fácil uso y acceso, y que ayuda a los usuarios a alcanzar niveles de productividad más elevados. Corel ha recibido cientos de premios del sector de software por su innovación, diseño y calidad de software.

Su carpeta de productos comprende algunas de las marcas de software más populares y reconocidas del mundo, como son CorelDRAW® Graphics Suite, Corel® Painter™, Corel DESIGNER® Technical Suite, Corel® PaintShop™ Pro, Corel® VideoStudio®, Corel® WinDVD®, Corel® WordPerfect® Office y WinZip®. La sede de Corel se encuentra en Ottawa (Canadá), y tiene oficinas principales en Estados Unidos, Reino Unido, Alemania, China, Taiwán y Japón.

Copyright © 2012 Corel Corporation. Reservados todos los derechos.

Guía técnica de CorelDRAW® Graphics Suite X6

Protegido por las patentes estadounidenses 5652880, 5347620, 5767860, 6195100, 6385336, 6552725, 6657739, 6731309, 6825859 y 6633305; existen otras patentes pendientes.

Las especificaciones del producto, precio, empaquetado, asistencia técnica e información ("especificaciones") se refieren sólo a la versión comercial en inglés. Las especificaciones para todas las demás versiones (incluidas versiones en otros idiomas) pueden variar.

LA PRESENTE INFORMACIÓN ES PROPORCIONADA POR COREL "TAL COMO ESTÁ", SIN NINGUNA OTRA GARANTÍA NI CONDICIÓN, EXPLÍCITA O IMPLÍCITA, INCLUYENDO, PERO SIN LIMITARSE A, GARANTÍAS DE CALIDAD COMERCIAL, CALIDAD SATISFACTORIA, COMERCIABILIDAD, O ADECUACIÓN PARA UN PROPÓSITO DETERMINADO, O AQUELLAS DERIVADAS DE LAS LEYES, PRÁCTICAS Y USOS COMERCIALES, DESARROLLO DE LA ACTIVIDAD COMERCIAL O CUALQUIER OTRA. USTED ASUME TODOS LOS RIESGOS DE LOS RESULTADOS DE LA INFORMACIÓN PROPORCIONADA O DE SU USO. COREL NO ASUME RESPONSABILIDAD ALGUNA HACIA USTED O CUALQUIER PERSONA O ENTIDAD POR CUALQUIER DAÑO INDIRECTO, INCIDENTAL, ESPECIAL O EMERGENTE DE NINGÚN TIPO, INCLUYENDO, PERO SIN LIMITARSE A, PÉRDIDA DE INGRESOS O BENEFICIOS, PÉRDIDA O DETERIORO DE DATOS U OTRA PÉRDIDA COMERCIAL O ECONÓMICA, INCLUSO SI COREL HUBIERA SIDO NOTIFICADO DE LA POSIBILIDAD DE QUE SE PRODUJERAN DICHOS DAÑOS, O SI ÉSTOS FUERAN PREVISIBLES. COREL TAMPOCO SE HACE RESPONSABLE DE RECLAMACIONES DE TERCEROS. LA SUMA MÁXIMA DE RESPONSABILIDAD DE COREL HACIA USTED NO EXCEDERÁ EL IMPORTE ABONADO POR USTED POR EL MATERIAL. ALGUNOS ESTADOS O PAÍSES NO PERMITEN LA EXCLUSIÓN O LIMITACIÓN DE RESPONSABILIDAD RELATIVA A LOS DAÑOS EMERGENTES O INCIDENTALES, DE MODO QUE ES POSIBLE QUE LA LIMITACIÓN ANTERIOR NO SE APLIQUE A SU CASO.

Corel, el logotipo de Corel, CAPTURE, CONNECT, CorelDRAW, Corel DESIGNER, Corel PHOTO-PAINT, CorelTUTOR, Paint Shop Pro, Painter, PowerTRACE, VideoStudio, Website Creator, WinZip, WinDVD y WordPerfect son marcas comerciales o marcas registradas de Corel Corporation y sus filiales en Canadá, Estados Unidos y otros países.

Todos los demás productos, fuentes, nombres y logotipos de empresas son marcas comerciales o marcas registradas de sus respectivos propietarios.

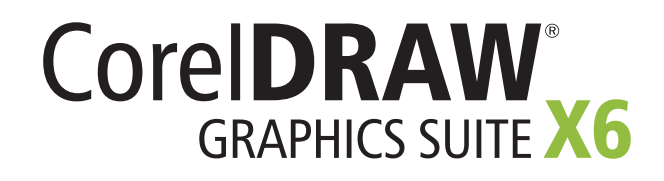

#### **Contacto con los medios de comunicación**

**Alemania, Austria, Suiza, Polonia y República Checa Tim Schade** Senior PR Manager tim.schade@corel.com +44 1628 589849

**Reino Unido, Benelux, países nórdicos Daniel Donovan** PR Specialist daniel.donovan@corel.com +44 1628 589850

**Francia, Italia, España, Portugal, Sudáfrica y resto de EMEA Maria Di Martino** PR Manager maria.dimartino@corel.com +44 1628 589848

**Asia-Pacífico Joy Tsai** APAC PR Manager joy.tsai@corel.com +886-2-26273777 x 6319

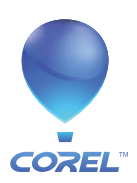

**Corel Corporation** 1600 Carling Ave. Ottawa, ON Canadá K1Z 8R7

**Corel UK Limited** Sapphire Court Bell Street Maidenhead Berkshire SL6 1BU Reino Unido

**Corel TW Corp.** 7F No. 399, Rueiguang Rd, Neihu District, Taipei City 114, Taiwán